## Laboratorio Informatico per l'Ingegneria Civile

## Poligoni

Utilizzando una procedura Scilab

- Disegnare un poligono con il mouse, calcolarne il baricentro e numerarne i vertici;
- Applicare una dilatazione utilizzando una matrice

$$
U = c \begin{pmatrix} 1 & 0 \\ 0 & 1 \end{pmatrix}
$$

- e assegnando un valore al coefficiente c tale che l'area si raddoppi (occorre considerare che nella dilatazione l'area viene amplificata di  $c^2$ ), mantenendo fisso il baricentro.
- Traslare il poligono dilatato assegnando la nuova posizione del baricentro con il mouse.

## Modalità di svolgimento della prova

- Scrivere in stampatello il proprio cognome e il proprio nome negli appositi riquadri sul margine del foglio.
- La prova si intende superata se l'esecuzione della procedura genera le figure richieste.
- Conclusa la prova e ottenuta la valutazione, cancellare tutti i file eventualmente salvati sul disco rigido e lasciare il più presto possibile il laboratorio portando via con sé la memoria USB.

Cognome Nome Matr.

 $\tt Cognone$ 

Nome

Matr.

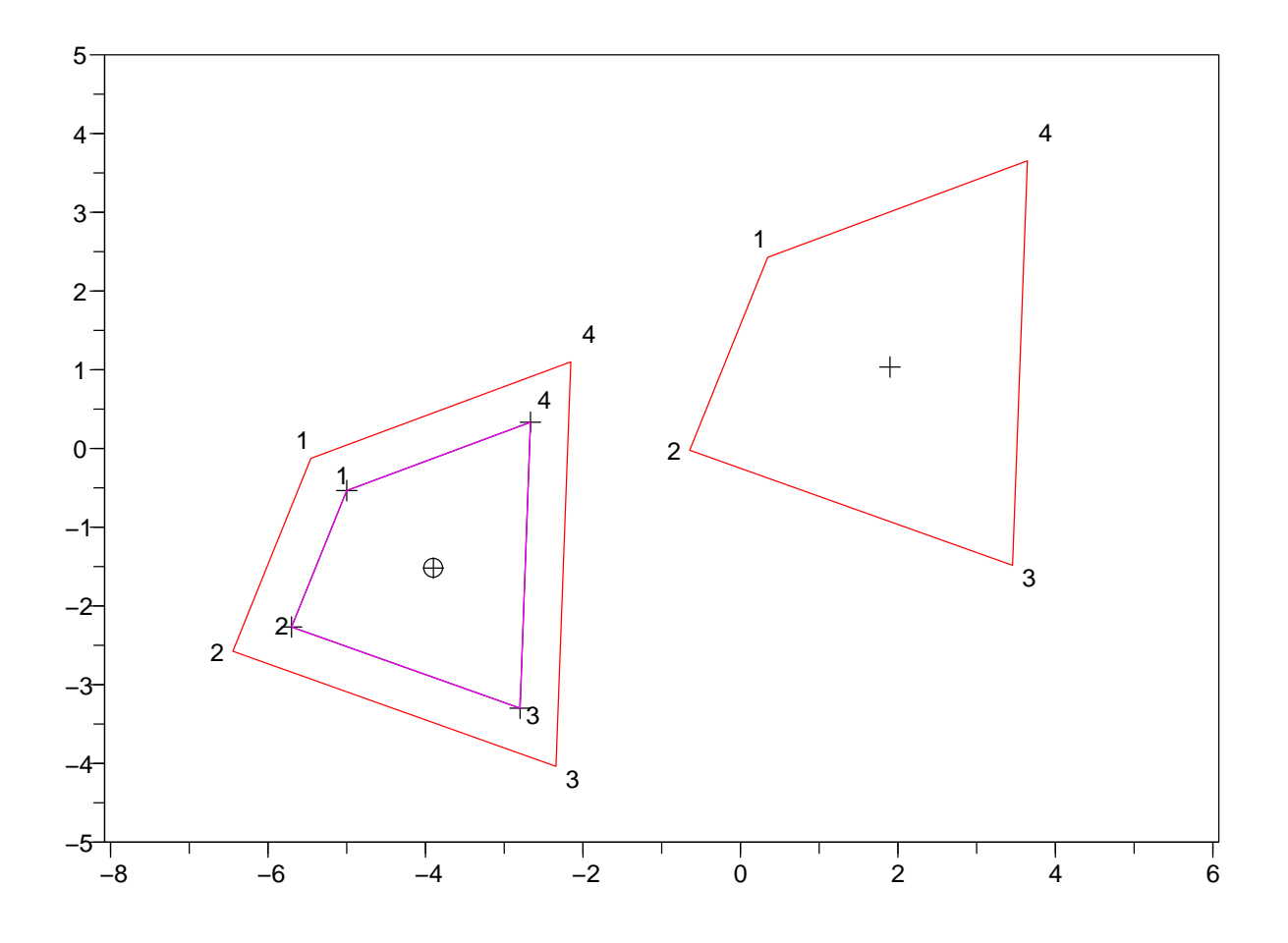